First of all, switch on your Wi-Fi and tap "0000 T-EXPO FRFF"

Next, open your web browser and forward following steps to connect to the internet(sign in with SNS or E-Mail).

日本語 English 中文

WI-FI LOGIN

Sign up here

🥏 JATA Tourism EXPO Japan

Connect to the Internet by

Sign in with E-Mail

Home » Sign in with E-Mail

assword

Login

日本語 English 中文

WI-FI LOGIN

meeting room#2

JATA Tourism EXPO Japan

Sign in with E-Mail

Site Map

hall east

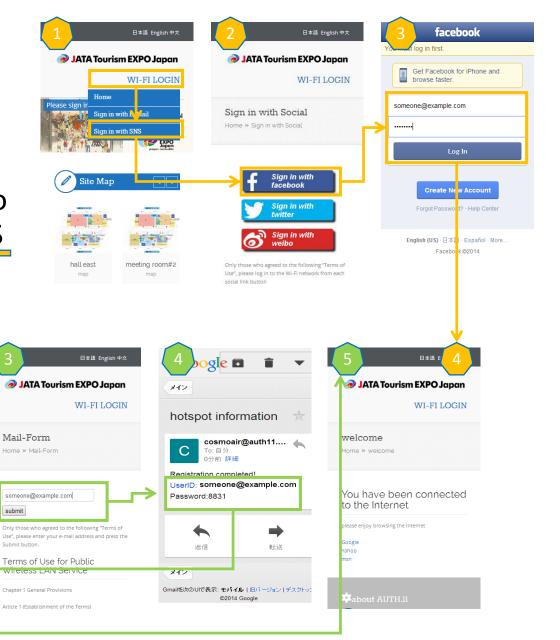

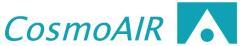